# **Dashboards**

Published: 2022-12-07

Dashboards are an effective tool for monitoring high-priority network traffic or troubleshooting issues because they consolidate multiple metric charts into a central location where you can investigate and share data. You can also add text boxes, formatted through Markdown, to provide content for stakeholders.

Dashboards and collections are located in the dashboard dock.

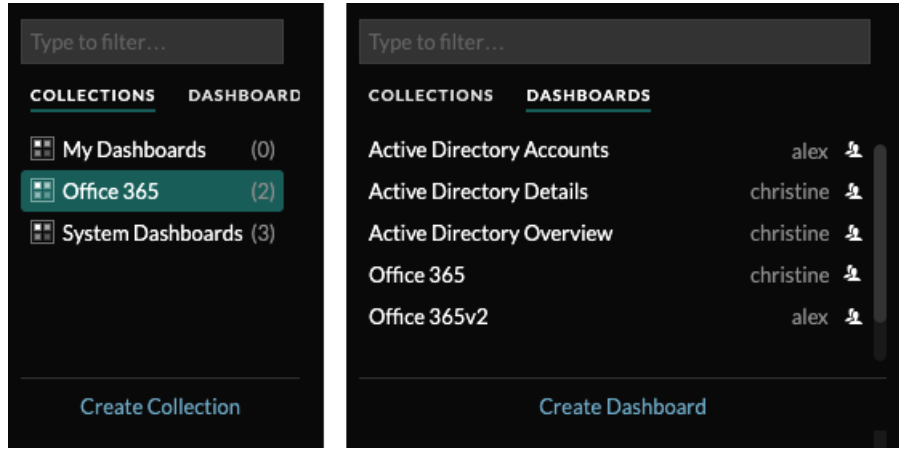

Click **Collections** to display all of the dashboard collections you own or that have been shared with you. The number of dashboards in each collection is displayed. Click the collection name to view the owner, who the collection is shared with, and the list of dashboards in the collection.

Only the collection owner can modify or delete a collection. However, because dashboards can be added to multiple collections, you can [create a collection](https://docs.extrahop.com/9.1/create-dashboard-collection)  $\mathbb Z$  and [share it](https://docs.extrahop.com/9.1/share-dashboard-collection)  $\mathbb Z$  with other users and groups.

Click **Dashboards** to display an alphabetized list of all of the dashboards that you own or that have been shared with you, including dashboards shared through a collection. The owner of each dashboard is displayed. An icon next to the owner name indicates that the dashboard was shared with you.

# **Creating dashboards**

If you want to monitor specific metrics or custom metrics, you can create a custom dashboard. Custom dashboards are stored separately for each user that accesses the ExtraHop system. After you build a custom dashboard, you can share it with other ExtraHop users.

There are several ways to create your own dashboard:

- [Create a custom dashboard](https://docs.extrahop.com/9.1/create-dashboard/#create-a-dashboard)  $\mathbb Z$  or [create a dashboard with dynamic sources](https://docs.extrahop.com/9.1/create-dashboard-dynamic-source)  $\mathbb Z$  from scratch
- [Copy an existing dashboard](https://docs.extrahop.com/9.1/copy-dashboard/#copy-a-dashboard)  $\mathbb{Z}$ , and then customize it
- Copy an existing chart  $\mathbb{Z}$ , and then save it to a new dashboard

New dashboards are opened in Edit Layout mode, which enables you to add, arrange, and delete components within the dashboard. After creating a dashboard, you can complete the following tasks:

- [Add or delete widgets and regions](https://docs.extrahop.com/9.1/edit-dashboard-layout/#edit-a-dashboard-layout)  $\mathbb{Z}$
- [Edit a region](https://docs.extrahop.com/9.1/edit-dashboard-region/#edit-a-dashboard-region)  $\nabla$
- [Edit a chart](https://docs.extrahop.com/9.1/metric-explorer/#edit-a-chart-with-the-metric-explorer)  $\mathbb{Z}$
- [Edit a text box](https://docs.extrahop.com/9.1/edit-text-box/#edit-a-text-box-widget)  $\mathbb{F}$

Click the command menu  $\frac{1}{2}$  in the upper right corner of the page to edit the dashboard properties or delete the dashboard.

# **∙e** ExtraHop

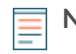

**Note:** You cannot recover a deleted dashboard. When deleting user accounts, ExtraHop administrators can transfer dashboard ownership to another system user. Otherwise, all custom dashboards associated with the user account are also deleted. To preserve dashboards, [make a copy](https://docs.extrahop.com/9.1/copy-dashboard)  $\mathbb Z$  before the account is deleted.

Learn how to monitor your network by [completing a dashboard walkthrough](https://docs.extrahop.com/9.1/walkthrough/#dashboards)  $\mathbb{Z}$ .

## **Viewing dashboards**

Dashboards are composed of chart widgets, alert widgets, and text box widgets that can present a concise view about critical systems or about systems managed by a particular team.

Click within a chart to interact with the metric data:

- Click a chart title to view a list of [metric sources](https://docs.extrahop.com/7.9/metrics-overview/#metric-sources)  $\mathbb Z$  and menu options.
- Click a metric label to [drill down](https://docs.extrahop.com/7.9/drill-down/#drill-down-from-a-dashboard-or-protocol-page)  $\mathbb Z$  and [investigate](https://docs.extrahop.com/7.9/drill-down/#investigate-detail-metrics)  $\mathbb Z$  by a metric detail.
- Click a metric label and click Hold Focus to display only that metric in the chart.
- Click a chart title or a metric label and then click Description to learn about the source metric.
- Click a detection marker to navigate to the detection detail page

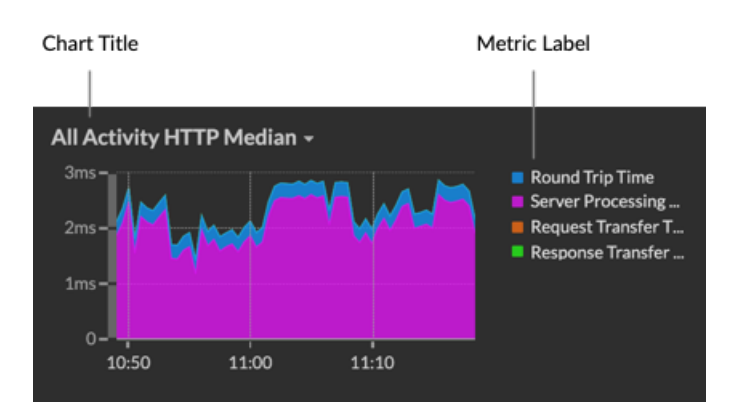

Change the time selector to observe data changes over time:

- [Change the time interval for the entire dashboard](https://docs.extrahop.com/9.1/time-intervals/#change-the-time-interval)  $\mathbb F$
- [Change the time interval by region](https://docs.extrahop.com/9.1/change-region-time/#change-the-time-interval-for-a-dashboard-region)  $\mathbb Z$
- [Zoom in on a time interval within a chart](https://docs.extrahop.com/9.1/zoom-in-on-time-range/#zoom-in-on-a-custom-time-range)  $\mathbb Z$
- [Compare the metric delta from two time intervals in one chart](https://docs.extrahop.com/9.1/compare-metric-deltas/#compare-time-intervals-to-find-the-metric-delta)  $\mathbb{Z}$

### **Export and share dashboard data**

By default, all custom dashboards are private and no other ExtraHop users can view or edit your dashboard.

[Share your dashboard](https://docs.extrahop.com/9.1/share-dashboard)  $\mathbb E$  to grant view or edit permission to other ExtraHop users and groups, or [share a](https://docs.extrahop.com/9.1/share-dashboard-collection) [collection](https://docs.extrahop.com/9.1/share-dashboard-collection)  $\mathbb Z$  to grant view-only permission to multiple dashboards.

You can only modify a shared dashboard if the owner granted you edit permission. However, you can [copy](https://docs.extrahop.com/9.1/copy-dashboard) [and customize](https://docs.extrahop.com/9.1/copy-dashboard)  $\mathbb Z$  a shared dashboard without edit permission.

Export data by individual chart or by the entire dashboard:

- To export individual chart data, click the chart title and select one of the following options from the drop-down menu: [Export to CSV](https://docs.extrahop.com/9.1/export-data/#export-data-to-csv) I or [Export to Excel .](https://docs.extrahop.com/9.1/export-data/#export-data-to-excel)..
- To present or export the entire dashboard, click the command menu in the upper right corner of the page and select one of the following options: [Presentation Mode](https://docs.extrahop.com/9.1/present-dashboard)  $\mathbb{Z}$ , [Export to PDF](https://docs.extrahop.com/9.1/create-pdf)  $\mathbb{Z}$  or [Scheduled](https://docs.extrahop.com/9.1/create-report) [Reports](https://docs.extrahop.com/9.1/create-report)  $\mathbb{Z}$  (consoles only).

# **System dashboards**

The ExtraHop system provides the following built-in dashboards that display common protocol activity about the general behavior and health of your network.

System dashboards are located in the default System Dashboards collection in the dashboard dock and cannot be added to another collection.

System dashboards can be viewed by any user except for [restricted users](https://docs.extrahop.com/9.1/restricted-share) E The System Usage dashboard can only be viewed by users with full system privileges  $\mathbb{Z}$ : the Unlimited account in Reveal(x) Enterprise and the System and Access Administration account in Reveal(x) 360..

#### **Network Activity dashboard**

Find top-talkers by application (L7) protocols and view recent alerts. For more information about charts in this dashboard, see [Network Activity dashboard](https://docs.extrahop.com/9.1/activity-dashboard/#network-activity-dashboard) ...

#### **Network Performance dashboard**

Identify traffic latency and bottlenecks over the data link (L2), network (L3), and transport (L4) layers. For more information about charts in this dashboard, see Network Performance dashboard  $\mathbb{E}$ .

#### **Security Hardening dashboard (ExtraHop Reveal(x) only)**

Monitor general information about potential security threats on your network. For more information about charts in this dashboard, see [Security Hardening dashboard](https://docs.extrahop.com/9.1/security-dashboard) ...

#### **Active Directory dashboard**

Track Kerberos server activity for Active Directory user and computer accounts as well as services such as global catalog and group policies. For more information about charts in this dashboard, see [Active Directory dashboard](https://docs.extrahop.com/9.1/active-directory-dashboard) **...** 

#### **System Health dashboard**

Ensure that your ExtraHop system is running as expected, troubleshoot issues, and assess areas that are affecting performance. For more information about charts in this dashboard, see [System Health](https://docs.extrahop.com/9.1/system-health-overview) [dashboard](https://docs.extrahop.com/9.1/system-health-overview) ...

#### **System Usage dashboard**

Monitor how users are interacting with detections, investigations, and dashboards in the ExtraHop system. For more information about charts in this dashboard, see [System Usage dashboard](https://docs.extrahop.com/9.1/system-usage-overview) ...